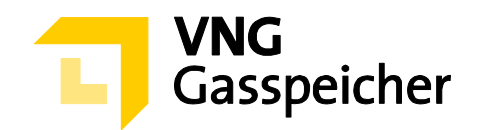

# **Procedure Description**

**for the Marketing of Capacities** 

**via the Customer Area "MY STORAGE"** 

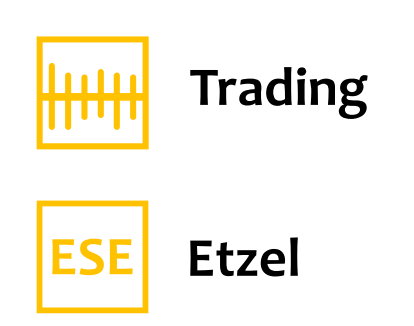

**- as of 14 September 2020 -** 

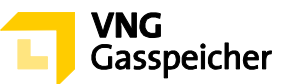

# **Table of Contents**

#### **I. GENERAL**

- § 1 Introduction
- § 2 Procedure and Registration
- § 3 The Subject Matter of the Procedure Product Description
- § 4 Course of Procedure

#### **II. SUBMISSION OF AN OFFER**

§ 5 Product Configuration and Submission of a Binding Offer

## **III. ALLOCATION AND CONCLUSION OF CONTRACT**

- § 6 Allocation
- § 7 Conclusion of Contract
- § 8 Miscellaneous

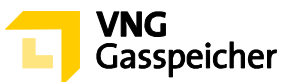

# **I. GENERAL**

## **§ 1 Introduction**

The Tender Procedure as set out below is used by VNG Gasspeicher GmbH (VGS) to market its product "Trading" of the Etzel ESE storage facility via its customer area "*MY STORAGE*" on the VGS website (www.vng-gasspeicher.de).

The italicized terms in this description comply with the terms used in the General Terms and Conditions of VGS for the Storage of Gas at the Underground Storage Facilities operated by VGS, valid from 1 April 2020 (Storage GTC) published at www.vnggasspeicher.de.

## **§ 2 Procedure and Registration**

- The "Trading" product is marketed by a Tender Procedure for which the "easystore" online product configurator available in the VGS customer area "*MY STORAGE*" at www.vng-gasspeicher.de/easystore is used.
- The authorization of the individual person acting in the scope of the Tender Procedure to represent the respective *customer*, on behalf of which the binding offer will be submitted, shall be a precondition for submitting a binding offer in the scope of this Tender Procedure. It shall be reserved to VGS to request the acting individual person to present a corresponding power of attorney as proof of the authorization to represent the *customer*.

## **§ 3 The Subject Matter of the Procedure – Product Description**

 The subject matter of the Tender Procedure shall be the "Trading" product. in the *service period* of 18 September 2020, 6:00 a.m. to 1 April 2021, 6:00 a.m.

Offered shall be quantities of *working gas volume* (WGV) of maximum 40.00 GWh as well as 55.00 MWh/h *injection rate* (IR) in total and 45.00 MWh/h *withdrawal rate* (WR*)*  in total on a firm basis.

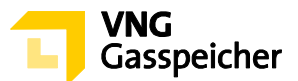

# **§ 4 Course of Procedure**

- Using the "easystore" online product configurator, the bidder may submit to VGS a binding offer to conclude a "Trading" contract regarding this product.
- $(2)$  The submission of an binding offer to conclude a "Trading" contract to VGS is possible on 16 September 2020 between 1:00 p.m. and 1:30 p.m. (CET) (**"Offer Period"**). The bidding procedure follows from § 5.

## **II. SUBMISSION OF AN OFFER**

## **§ 5 Product Configuration and Submission of a Binding Offer**

 $(1)$  The submission of an offer to conclude a "Trading" contract shall proceed - within the Offer Period - as set out below:

## **Step 1: Selecting a Product**

The bidder shall go to the "easystore" online product configurator and select in "Product Selection" from the list the "Trading ESE – Tender RoSY" product.

#### **Step 2: Checking Parameters and Contact Data**

By clicking on the "Finish configuration" button an overview screen is displayed, where the bidder is able to check in the category "Summary" the capacity parameters as well as the *characteristics* of the product "Trading.

#### **Step 3: Submitting a Binding Offer**

If the data are correct, the bidder may submit a binding offer at the Offer Period submission, by clicking on the selection button "Binding Offer" in the category "Personal Data" which is activated in this period.

An input field will appear, in which the bidder is required to enter a *capacity fee* in €/MWh in the category "Offered Fee" relating to the *service period* described under § 3, section (1). An input up to four (4) decimal places is possible.

By clicking on the respective selection button, the individual person acting in the scope of this Tender Procedure shall expressly affirm vis-à-vis VGS the authorization to represent the respective bidder, on behalf of which the binding offer shall be submitted.

Subsequently, the bidder must click on the button "Binding Request". The offer submission is now complete.

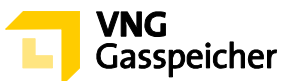

(2) An offer submitted according to section (1) above shall be deemed binding for the conclusion of a "Trading" contract with VGS.

By submitting the offer, the *customer* accepts the terms and conditions of this Procedure Description, the provisions of the Sample Contract "Trading" published in the customer area "*MY STORAGE*", the Operating Manual and the Storage GTC.

Besides the *capacity fee* the *variable fee* shall become due according to § 5 of the "Trading" contract.

# **III. ALLOCATION AND CONCLUSION OF CONTRACT**

## **§ 6 Allocation**

- VGS shall have the right but not the obligation to accept a binding offer submitted according to § 5 section (1).
- The participation of an offer in the allocation requires an adequate creditworthiness of the bidder or his willingness to provide security according to § 14 Storage GTC.

In addition, VGS shall determine and document prior to the Offer Period of this Tender Procedure an internal minimum *capacity fee* for the respective *capacities* offered. An allocation in accordance with the following section (3) shall only occur, if an offer to be allocated is equal to or exceeds the minimum *capacity fee* determined and documented.

- If after review of the offers VGS accepts one binding offer, the allocation of the offered capacities shall be carried out in accordance with the following procedure:
	- 1. The offer with the highest *capacity fee* shall be accepted.
	- 2. Insofar as two or more offers with the same *capacity fee* have been submitted, the offer shall be accepted that was submitted earlier.

## **§ 7 Conclusion of Contract**

 A contract shall take legal effect upon acceptance of the offer by VGS. The bidder shall be informed by email within thirty (30) minutes after the end of this procedure whether his offer has been accepted or refused (declaration of acceptance). Immediately after receipt of the declaration of acceptance VGS shall send an initialled and signed contract in duplicate to the bidder with whom the contract has been concluded.

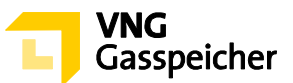

(2) Irrespective of the conclusion of the contract upon receipt of the declaration of acceptance as defined by section (1), the bidder shall return to VGS forthwith a signed copy of the contract for reasons of documentation.

# **§ 8 Miscellaneous**

Insofar as the bidder has an existing contract "Trading" with VGS on the Etzel ESE *storage facility* and in the case of the acceptance of the offer by VGS (hereinafter "new contract") he wants to merge the new contract with his existing contract, there is in principle the possibility of such a merger.

The request for this has to be sent to VGS via email (sales@vng-gasspeicher.de.).

At the request of the costumer, VGS shall in this case send a characteristic comparison of the existing contract before and after a possible merge of the contracts via email.

VGS points out, that the sum of the scope of the individual contracts may not correspond to the scope of the combined contracts after the merge of the characteristics.

The decision whether to merge the two contracts or not is up to the customer.

**Contact:** We would be glad to answer your questions concerning our products and this Tender Procedure. Please call +49 (0)341 443-2404 or send an email to sales@vnggasspeicher.de.

---------

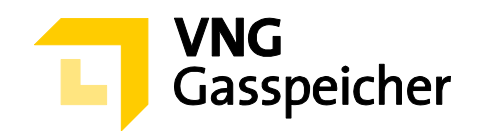

# **Verfahrensbeschreibung**

**für die Kapazitätsvermarktung** 

über den Kundenbereich "MEIN SPEICHER"

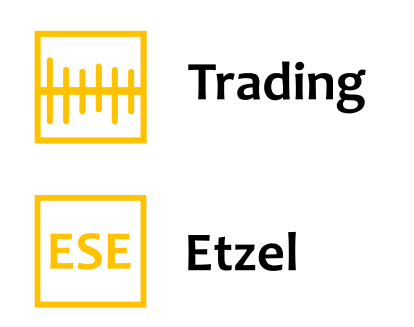

**- Stand: 14.09.2020 -** 

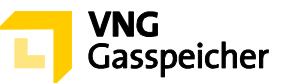

# **Inhaltsverzeichnis**

#### **I. ALLGEMEINES**

- § 1 Einleitung
- § 2 Verfahren und Registrierung
- § 3 Gegenstand des Verfahrens Produktbeschreibung
- § 4 Verfahrensablauf
- § 5 Produktkonfiguration und Abgabe eines verbindlichen Angebotes

#### **II. ZUTEILUNG UND VERTRAGSSCHLUSS**

- § 6 Zuteilung
- § 7 Vertragsschluss
- § 8 Sonstiges

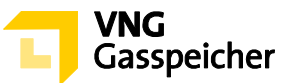

# **I. ALLGEMEINES**

## **§ 1 Einleitung**

Die VNG Gasspeicher GmbH (VGS) führt zur Vermarktung ihres Produkts "Trading" des Speichers Etzel ESE über ihren Kundenbereich "MEIN SPEICHER" auf der Website der VGS (www.vng-gasspeicher.de) das im Folgenden beschriebene Tenderverfahren durch.

Bei den innerhalb dieser Verfahrensbeschreibung kursiv dargestellten Begrifflichkeiten handelt es sich um Begriffsbestimmungen nach Maßgabe der unter www.vng-gasspeicher.de veröffentlichten Allgemeinen Geschäftsbedingungen der VGS für die Speicherung von Gas in den von VGS betriebenen Untergrundgasspeichern, gültig ab 01.04.2020 (Speicher-AGB).

## **§ 2 Verfahren und Registrierung**

- (1) Die Vermarktung des Produkts "Trading" erfolgt im Rahmen eines Tenderverfahrens über den Online-Produktkonfigurator "easystore" im Kundenbereich der VGS "MEIN *SPEICHER*" unter www.vng-gasspeicher.de/easystore.
- (2) Voraussetzung für die Abgabe eines verbindlichen Angebotes im Rahmen dieses Tenderverfahrens ist die Vertretungsberechtigung der im Rahmen des Tenderverfahrens handelnden natürlichen Person für den jeweiligen *Kunden*, in dessen Namen das verbindliche Angebot abgegeben werden soll. VGS behält sich vor, sich die Vertretungsberechtigung der natürlich handelnden Person durch Vorlage einer entsprechenden Vollmachtsurkunde nachweisen zu lassen.

#### **§ 3 Gegenstand des Verfahrens – Produktbeschreibung**

- (1) Gegenstand dieses Tenderverfahrens ist das Produkt "Trading" im *Leistungszeitraum* 18.09.2020, 06:00 Uhr bis 01.04.2021, 06:00 Uhr.
- (2) Insgesamt angeboten werden Mengen an *Arbeitsgasvolumen* (AGV) in Höhe von 40,00 GWh sowie 55,00 MWh/h feste *Einspeicherleistung* (ESL) und 45,00 MWh/h feste *Ausspeicherleistung* (ASL).

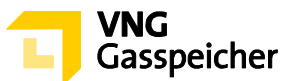

# **§ 4 Verfahrensablauf**

- (1) Mit Hilfe des Online-Produktkonfigurators "easystore" kann der Bieter gegenüber VGS ein verbindliches Angebot zu Abschluss eines Vertrages "Trading" abgeben.
- (2) Die Abgabe eines verbindlichen Angebotes gegenüber VGS zum Abschluss eines Vertrages "Trading" ist am 16.09.2020 in der Zeit von 13:00 Uhr bis 13:30 Uhr (MEZ) möglich **("Angebotsfrist")**. Das Prozedere der Angebotsabgabe ergibt sich aus § 5.

## **II. ANGEBOTSABGABE**

## **§ 5 Produktkonfiguration und Abgabe eines verbindlichen Angebotes**

(1) Die innerhalb der Angebotsfrist vorzunehmende Angebotsabgabe zum Abschluss eines Vertrages "Trading" erfolgt entsprechend der nachfolgend beschriebenen Verfahrensschritte.

#### **Schritt 1: Produktauswahl**

Der Bieter wählt im Online-Produktkonfigurator "easystore" unter der Rubrik "Produktauswahl" aus der Produktliste das Produkt "Trading ESE - Tender RoSY" aus.

#### **Schritt 2: Prüfung der Parameter und Kontaktdaten**

Mit Klick auf die Schaltfläche "Konfiguration abschließen" erscheint eine Übersichtsmaske, anhand derer der Bieter unter der Rubrik "Zusammenfassung" die Kapazitätsparameter sowie die Kennlinien des Produktes "Trading" einsehen kann.

#### **Schritt 3: Abgabe eines verbindlichen Angebots**

Sind die Angaben korrekt so kann der Bieter innerhalb der Angebotsfrist ein verbindliches Angebot abgeben, indem er unter der Rubrik "Persönliche Daten" das in diesem Zeitraum aktivierte Auswahlfeld "Gebotsabgabe" betätigt. Es erscheint ein Eingabefeld, in welches der Bieter unter "Entgeltgebot" ein *Leistungsentgelt* in €/MWh für den unter § 3 Abs. (1) beschriebenen *Leistungszeitraum* einzutragen hat. Hierbei ist eine Eingabe von bis zu vier (4) Nachkommastellen möglich.

Durch Betätigung des entsprechenden Auswahlfeldes hat die im Rahmen dieses Tenderverfahrens handelnde natürliche Person die Vertretungsberechtigung für den jeweiligen Bieter, in dessen Namen das verbindliche Angebot abgegeben werden soll, ausdrücklich gegenüber VGS zu versichern.

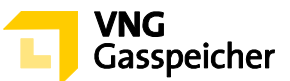

Im Anschluss hat er die Schaltfläche "Verbindlich anfragen" zu betätigen. Die Angebotsabgabe ist damit abgeschlossen.

(2) Ein gemäß vorstehendem Abs. (1) abgegebenes Angebot gilt als verbindliches Angebot gegenüber VGS zum Abschluss eines Vertrages "Trading".

Mit der Abgabe des Angebotes werden die Bedingungen dieser Verfahrensbeschreibung, die Regelungen des im Kundenbereich "*MEIN SPEICHER*" hinterlegten Mustervertrages "Trading" das Operating Manual und die Speicher-AGB akzeptiert.

Neben dem *Leistungsentgelt* fällt das *variable Entgelt* gemäß § 5 des Vertrages "Trading " an.

# **II. ZUTEILUNG UND VERTRAGSSCHLUSS**

## **§ 6 Zuteilung**

- VGS ist berechtigt, aber nicht verpflichtet, ein gemäß § 5 Abs. (1) abgegebenes verbindliches Angebot anzunehmen.
- Die Berücksichtigung eines Angebots setzt die ausreichende Bonität des Kunden bzw. dessen Bereitschaft zur Sicherheitsleistung gemäß § 14 Speicher-AGB voraus.

Darüber hinaus legt VGS vor Beginn der Angebotsfrist dieses Tenderverfahrens ein internes Mindestleistungsentgelt für die jeweils zur Vermarktung stehenden *Kapazitäten* fest und dokumentiert dieses. Eine Zuteilung gemäß nachstehendem Abs. (3) wird nur dann erfolgen, wenn ein demnach zuzuteilendes Angebot dem zuvor festgelegten und dokumentierten Mindestleistungsentgelt entspricht oder oberhalb dieses Mindestleistungsentgelts liegt.

- Für den Fall, dass VGS nach erfolgter Prüfung der abgegebenen Angebote ein verbindliches Angebot annimmt, erfolgt die Zuteilung der zur Vermarktung stehenden *Kapazitäten* gemäß folgendem Prozedere:
	- 1. Es erfolgt die Annahme des Angebots mit dem höchsten Leistungsentgelt aller abgegebenen Angebote.
	- 2. Sollten zwei oder mehr Angebote mit dem gleichen Leistungsentgelt abgegeben worden sein, erfolgt die Annahme des Angebots, welches zeitlich früher abgegeben wurde.

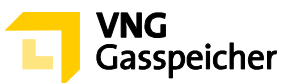

# **§ 7 Vertragsschluss**

- Ein Vertrag kommt mit der Annahme des Angebotes durch VGS zustande. Der Bieter erhält innerhalb von dreißig (30) Minuten nach Verfahrensende per E-Mail die Mitteilung über die Annahme bzw. Ablehnung seines Angebotes (Annahmeerklärung). VGS wird dem Bieter, mit dem ein Vertrag geschlossen wurde, unverzüglich nach Übermittlung der Annahmeerklärung einen paraphierten und unterzeichneten Vertrag in zweifacher Ausfertigung zusenden.
- Unabhängig vom Abschluss des Vertrages mit Zugang der Annahmeerklärung i.S.d. vorstehenden Abs. (1) hat der Bieter zu Dokumentationszwecken eine von ihm unterzeichnete Ausfertigung des Vertrages unverzüglich an VGS zurückzusenden.

## **§ 8 Sonstiges**

Soweit der Bieter über einen bestehenden Vertrag "Trading" auf dem Speicher Etzel ESE mit VGS verfügt und er im Fall der Annahme seines verbindlichen Angebotes durch VGS (im Folgenden "Neuvertrag") die Zusammenführung dieses Neuvertrages mit seinem bestehenden Vertrag wünscht, besteht grundsätzlich die Möglichkeit einer solchen Zusammenführung.

Eine diesbezügliche Anfrage ist hierbei per E-Mail (sales@vng-gasspeicher.de) an VGS zu übersenden.

Auf Wunsch des Kunden übersendet VGS in diesem Fall dem Bieter einen Kennlinienvergleich seines Bestandsvertrages vor und nach einer eventuellen Zusammenführung der Verträge per E-Mail.

VGS weist darauf hin, dass gegebenenfalls mit der Zusammenführung der Verträge der Leistungsumfang der zusammengefassten Verträge nicht der Summe der Leistungen der Einzelverträge entsprechen kann.

Die Entscheidung über die Zusammenführung der Verträge bleibt dem Kunden vorbehalten.

**Kontakt:** Gerne beantworten wir Ihre weiteren Fragen zu unseren Produkten und diesem Tenderverfahren – rufen Sie uns diesbezüglich unter +49 (0)341 443-2404 an oder senden Sie uns eine E-Mail an sales@vng-gasspeicher.de.

---------